# **Installing & Using GASCalc 5.0 On A Network**

The GASCalc software (the "Software") can be installed on a network. The preferred option for installing the Software on a network requires the Software to be installed on a "Server", then to install the Software on each individual User (Client) machine. The software is executed locally, with the Server installation providing management of the Software's license.

In this type of installation the "license" file resides on the Server and the executing program file resides on the Client. Depending on how the paths are specified, the User and common data files may reside at any location.

When a User requests a GASCalc session, the license manager portion of the Software checks the Server to determine whether the license limit has been met. If the limit has not been met, the license manager will allow the new GASCalc session to start. If the limit has been reached, a warning message will appear until the number of Users is reduced to below the application limit. When the message is cleared, the software may or may not start depending on the level that the application limit has been exceeded.

### **Installing The Software On The Server**

The Server can be any mapable drive. The drive must be setup to allow to intended users to have full read/write/execute access to the directory and subdirectories containing the Software.

*Note -* Normally the "Program Files" directory cannot be shared across a network. By default the Software is installed in the "Program Files" directory. To allow proper access, the Software may need to be installed in an alternative directory on the Server.

Follow the instructions listed on the distribution CD, or in the Getting Started Guide to install the Software on the Server machine.

Once installed, execute the Software on the Server to register the software. A prompt will appear displaying the Serial Number - note the number and contact us for the registration number.

#### **Installing The Software On The Client**

Install the Software on each Client. Follow the instructions below to setup of the Client machine.

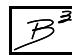

## **Setting Up (Configuring) A Client**

The Client software needs to be told where to find the license information. Before this can be done, the drive on the Server where the Software was installed, needs to be "mapped" to a drive letter on the Client machine. Use Windows Explorer to do this before continuing. When normally installed, the "app" subdirectory of the Software's root directory contains the license file. If you intend to map to a specific location instead of the entire drive, map to this location. The license file is named gc50lic.dll.

After the license drive/directory has been mapped, execute the Software on the Client machine. When requested for a registration number, select the *Set Network License Path* command button. The Path Settings screen will appear. Select the *License File* tab. Use the Drive and Directories lists to select the location of the license file. Set the location to the previously mapped drive and directory. For example, "f:\gc50 server\GASCalc 5\app". Once the appropriate path has been set, close the Path Settings screen to continue to open the Software.

The License location can also be set after the Software has been started by selecting the *Paths* menu item from the *Preferences* submenu of the *File* menu list. The Path Settings screen will appear. Select the *License File* tab. Use the Drive and Directories lists to select the location of the license file. Set the location to the previously mapped drive and directory. For example, "f:\gc50 server\GASCalc 5\app".Once the appropriate path has been set, close the Path Specifications screen and exit the Software. Restart the Software - you should not be prompted for a registration, if you are, the license path has not been correctly set. You can use the Help->About GASCalc menu item to check the current license setting.

After the Software has been correctly setup, the User should be able to execute it from the Client machine without further intervention.

#### **Using GASCalc From A Client**

To use GASCalc from a Client, double-click on the GASCalc shortcut or Start menu item. The software will be executed and the copyright notice will appear. The notice will indicate how many licenses are available and how many are in use. Clear the notice by selecting the *Continue* command button. From this point, using the software is essentially the same as if it were installed locally on the Client machine.

#### **Considerations**

GASCalc uses a variety of data files in its execution. There are common property files which contain information about pipe, regulator, meter properties, etc. There are initialization files which contain information about unique User settings. And there are data files which contain the data associated with calculations saved by the User. These files can be stored in any location, so long as the Client software is configured to know where these locations are.

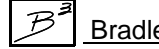

The first time that GASCalc is executed from the Client machine, it will set the default directory for storing the model files, initialization files, and property tables to locations on the Client machine. The following suggestions might be considered for resetting these locations for more efficient use of the Software in a network environment.

**1)** The property files are generally used by all Users and rarely changed once setup to the Users' preferences. These files should either be kept in a common location (perhaps on the Server) and accessed by all Users, or copied/distributed to the individual Client machines from a central location. By default the location for these files is set to the "\programfiles\GASCalc 5\properties" directory on the Client machine. Ifthe property files are not to be located in the default location, use the File->Preferences->Paths->Property Tables item to set the appropriate location. The "properties" directory created during installation on the Server machine is a good location for these common files.

**2)** The initialization files are generally unique to each User and would not generally be shared. These files should be kept in a unique location and accessed by only a single User. For performance reasons it would be best to store these files on the Client. By default the location for these files is set to the "\program files\GASCalc 5\ini" directory on the Client machine. If the initialization files are not to be located in the default location, use the File->Preferences->Paths->Initialization Files item to set the appropriate location.

**3)** The data files are generally unique to each User and may only occasionally be shared with other Users. Normally these files should be kept in a unique location and accessed by only a single User. By default the location for the these files is set to the "\program files\GASCalc 5\files" directory on the Client machine. If the data files are not to be located in the default location, use the File->Preferences->Paths->Calculation Files item to set the appropriate location.

*Note -* For GASCalc to access files at a network location, the network drive must first be "mapped". Use Microsoft Windows Explorer to map a drive as appropriate.

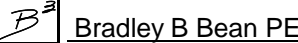